# InterscopePlus User Manual

(Primavera Integration - Release 2.0)

### Table of Contents

| ١.    | Overview                                                           | 2  |
|-------|--------------------------------------------------------------------|----|
| I.    | Getting started                                                    | 3  |
| ١١.   | The Integration Process                                            | 5  |
| III.  | Interscope projects linked to Primavera                            | 6  |
| ١١.   | Linking projects to schedules                                      | 7  |
| IV.   | Mapping milestones manually                                        | 12 |
| V.    | Updating milestone actual dates                                    | 14 |
| VI.   | Synchronizing milestones between the systems                       | 16 |
| I.    | Unlinking projects from Primavera                                  | 17 |
| VII.  | Auto-mapping milestones                                            | 18 |
| VIII. | Updating Primavera planned dates and synchronizing with Interscope | 19 |
| IX.   | Primavera financials                                               | 21 |
| Х.    | Background batch updating                                          | 22 |
| XI.   | Appendix A – Interscope Milestones                                 | 23 |
| A     | MILESTONE LISTING BY: PROJECT PHASE                                | 23 |
| В.    | MILESTONE LISTING BY: MILESTONE TAB                                | 24 |

Revision History:

- 1.0 07/06/2016 first release for Interscope Version X2.0
- 2.0 07/25/2016 updated for Interscope Version X2.4

### I. Overview

Interscope was originally created in 1999 for the State Construction Office for internal use in tracking projects as they moved through the office. In 2012, the decision was made to incorporate the functionality of the University System's "CAPSTAT" Capital Project Status software into Interscope, and then further to create a state-wide Capital Project System that would be used by the University System, Community College System, and all State Agencies. InterscopePlus is now that system. Screen representations shown throughout this manual currently reflect the Interscope system label.

Interscope is designed to track the life cycle of Capital Projects from the time they are authorized until they are closed out, including funding sources and HUB data. It is not intended to be an accounting system.

Oracle's Primavera P6 Enterprise Project Portfolio Management is a powerful, robust and easyto-use solution for prioritizing, planning, managing and evaluating projects, programs and portfolios. It is a cloud based "Software As a Service" (SaaS) solution providing a 100% webbased solution for managing projects of any size, adapts to varying levels of complexity across projects and intelligently scales to meet the needs of all roles, functions, or skill levels in an organization.<sup>1</sup>

This addendum to the User Manual covers the linking, update and synchronization of schedule milestones between the State Construction Office Interscope System and the University of North Carolina General Administration's cloud-based Primavera P6 system.

Specifically, it addresses the following features:

- 1. Linking an unlinking Interscope projects and Primavera schedules
- 2. Mapping milestones between the systems
- 3. Updating and synchronizing Primavera milestone planned dates
- 4. Updating and synchronizing Interscope milestone actual dates
- 5. The capture of Primavera cost information
- 6. Background batch updating

The intended user base for these features are the project managers responsible for project schedules who are involved with Interscope capital improvement projects.

<sup>&</sup>lt;sup>1</sup> "Oracle's Primavera P6 Enterprise Project Portfolio Management – Data Sheet"

# I. Getting started

Interscope Version 2 now includes features for linking to schedules that exist in a Primavera P6 Project scheduling system. The integration works in the following manner:

- Milestone <u>Planned</u> dates flow from Primavera to Interscope
- Milestone <u>Actual</u> dates flow from Interscope to Primavera
- Interscope "pushes" actual dates to Primavera schedule milestone activities as they occur
- Interscope "pulls" Primavera milestone activity planned dates based upon user actions. (Additionally, an Interscope batch job runs periodically to keep Interscope projects and Primavera schedules synchronized with up-to-date information.)

Prerequisites for establishing the linkage between an Interscope project and its associated Primavera schedule include the following:

1 – The Primavera P6 schedule must reside in the Primavera P6 Enterprise system hosted by the University of North Carolina General Administration. This is the only Primavera P6 system that Interscope currently supports.

(To obtain information about licensing and user accounts for this system, please contact Lindsay Noth at <u>Imnoth@northcarolina.edu</u>.)

2 – The Primavera P6 project schedule must be created using the custom UNC GA templates.

These reside in the "Templates" section in UNC GA Primavera P6 system:

| - ×     | UNC       | UNC Ad             |                                          |               |                |       |     |      |       |
|---------|-----------|--------------------|------------------------------------------|---------------|----------------|-------|-----|------|-------|
| ••      | Rich      | test               |                                          |               |                | 0     |     |      |       |
| • 🔶     | Baselin   | es April 20        | 02                                       |               |                | 0     |     |      |       |
| •       | Bond      | Bond P             | rojects                                  |               |                | 0     |     |      |       |
| ф Т     | emplate   | s Templa           | tes                                      |               |                | 73    |     | -    |       |
| 8       | 40000-401 | Performanc         | e Contracting                            |               |                | 0     |     |      |       |
| 8       | 40000-204 | CM at Risk         | CM at Risk Template Split Construction 0 |               |                |       |     |      |       |
| -2      | 40000-101 | Primavera 1        | Template (Sing                           | (le Prime)    |                | 73    |     |      |       |
| 8       | 40000-201 | Primavera 1        | lemplate (CM                             | at Risk)      |                | 0     |     |      |       |
| 🔶 N     | С         | State A            | gencies                                  |               |                | 0     |     |      |       |
| 🔶 Р     | 6 Traini  | ng Prc P6 Trai     | ning Proj                                | ects          |                | 0     |     |      |       |
| <       |           |                    |                                          |               |                |       | >   | <    |       |
|         |           |                    |                                          |               |                |       | _   |      |       |
| General | Notebook  | Planning Resources | Budget Log                               | Spending Plan | Budget Summary | Dates | Eun | ding | Codes |

The templates contain the custom columns that enable the integration of the two systems:

| al              |      | Latest iPlus Update | UNC Milestones | ^ |
|-----------------|------|---------------------|----------------|---|
| st              | Cost |                     |                |   |
| :0              | \$0  |                     |                |   |
| 30              | \$0  |                     |                |   |
| :0              | \$0  |                     |                |   |
| 30              | \$0  |                     | DESADVPRJ      |   |
| 30              | \$0  |                     |                |   |
| 30              | \$0  |                     |                |   |
| 30              | \$0  |                     |                |   |
| 30              | \$0  |                     | DESSELDC       |   |
| <mark>:0</mark> | \$0  |                     |                |   |

- UNC Milestone
  - the common milestone code for the P6 activity and Interscope date which is used to link and update planned and actual dates between the systems.
- Latest IPlus Update
  - date of the last update/synchronization from Interscope. This date is updated for each activity when an update is triggered from Interscope.

3 – The P6 schedule must be "Active". Interscope will ignore all schedules that have been closed. These will not be visible in the Interscope P6 project listing displayed for linking.

### II. The Integration Process

Once the P6 schedule has been created using the correct template and an associated Interscope project exists, integration can then be started.

Setup steps are as follows:

1. Make sure that the P6 schedule data is up-to-date and a schedule operation has been performed.

2. Access the Interscope Project and navigate to the **Primavera Link** tab

3. Link the Interscope Project to the Primavera schedule

4. Manually link any required milestones that were not "auto-mapped" during the linking operation

5. Manually link any other optional milestones as desired.

6. Synchronize the two systems

Steps to perform on an ongoing basis during the project's life cycle:

1. As project data is entered into Interscope - for example as design reviews are completed and contracts committed – manually map the milestones, update actual dates and perform synchronization as needed.

NOTE:

Even though milestones may exist in the linked P6 schedule for future activities that have yet to be recorded as actual events in Interscope, these activities ARE NOT mapped to milestones in Interscope until the actual data is available for linking. At that time the user must manually map the milestones.

### III. Interscope projects linked to Primavera

The Interscope Project search page has been extended to support searching for P6 linked projects.

Searches can now be performed using the criteria listed in the **Primavera P6 Information** section on the search page:

|            | InterSCOPE :: State Of Nor  | th Carolina - State | Construction (    | Office         |                      | USER: m             | gioielli              | VIE           | W: State Constru           | ction         |                            |                       | Logout  |
|------------|-----------------------------|---------------------|-------------------|----------------|----------------------|---------------------|-----------------------|---------------|----------------------------|---------------|----------------------------|-----------------------|---------|
| 🟠 Home     | 💻 System 🛛 🙇 Users          | 🥼 Companie          | s 🏂 New           | SCAP           | 🔍 Design Review      | S Authorizatio      | ons 🛄 Programs        | 🖯 🖯 Funds     | Change Request             | 🚨 My A        | ccount 🕀 Reports           | 🞯 Help                |         |
| Project    | t Search                    |                     |                   |                |                      |                     |                       |               |                            |               |                            |                       |         |
| Proje      | ct Information              |                     |                   |                |                      |                     | Funding Informat      | tion          |                            |               |                            |                       |         |
|            | Department:                 | = <b>v</b> Ed       | lucational Instit | tutions (Unive | ersities)            | •                   |                       | Funded By:    |                            |               |                            |                       |         |
|            | Institution/Agency:         | = •                 | - Select Agency   | y              |                      |                     | B                     | Budget Code:  | Like 🔻                     |               |                            |                       |         |
|            | Within Program ID:          | = •                 |                   |                |                      |                     | 1                     | Budget Item:  | Like 🔻                     |               |                            |                       |         |
|            | Project ID:                 | = •                 |                   |                |                      |                     | N                     | CAS Center:   | Like T                     |               |                            |                       |         |
|            | Project Title:              | Like 🔻              |                   |                |                      |                     | ١                     | fear Funded:  | = •                        | Select Fis    | cal Year 🔻                 |                       |         |
|            | Project Type:               | E <b>1</b>          | - Select Project  | t Type         | •                    |                     |                       |               |                            |               |                            |                       |         |
| St         | pecial Project Designation: |                     | - Select Specia   |                |                      |                     | F                     | For help see: | Project Types 1            |               |                            |                       |         |
|            | Agency Project Code:        |                     | - Gelect Opecia   | in roject bea  | signation            |                     |                       |               | Project Type Sta           | ate Construc  | tion Manual                |                       |         |
|            | Hub Only?:                  |                     |                   |                |                      |                     |                       | ral Statutes: | <u>GS 143-129</u> <u>G</u> | S 116-31-11   | GS 116-40 6                |                       |         |
|            |                             |                     | •                 |                |                      |                     |                       |               | GS 116-37 GS               |               | 0011040.0                  |                       |         |
|            | Status:                     |                     |                   |                | •                    |                     |                       |               | <u></u>                    | 11000         |                            |                       |         |
|            | SCO Oversight:              | = •                 | - Select Oversi   | ght 🔻          |                      |                     | Primavera P6 Info     |               |                            |               |                            |                       |         |
|            |                             |                     |                   |                |                      |                     |                       | inked to P6?: |                            |               |                            |                       |         |
|            |                             |                     |                   |                |                      |                     |                       | 6 Project ID: |                            | 'es 🔻         |                            |                       |         |
|            |                             |                     |                   |                |                      |                     |                       |               |                            |               |                            |                       |         |
|            |                             |                     |                   |                |                      |                     | P6 P1                 | roject Name:  | Like 🔻                     |               |                            |                       |         |
|            |                             |                     |                   |                |                      |                     |                       |               |                            |               |                            |                       |         |
|            |                             |                     |                   |                | Search               | Done Res            | et Add a New Pro      | oject         |                            |               |                            |                       |         |
|            | Project ID                  | Project Tr          | tle               |                | Status               | Program ID          | Program N             | lame          | Institution                | / Agency      | Funded By Code-Item-Center | r Agency Project Code | As: 🔺   |
| 1          |                             | of Education Buildi |                   | Active         |                      | <u>11753</u>        | [40772-301] - College |               | Appalachian S              |               | Multiple                   | 200                   | \$      |
| 2          | SELECT 14273 Steam P        | hase 8B - Dabney    | Hall leg          | Active         |                      | <u>12442</u>        | 2015-16 Repair and R  | enovations -  | NC State Univ              | ersity        | 41524-360                  | 201620006             | +       |
| 2 found    |                             |                     |                   |                |                      |                     |                       |               |                            |               |                            |                       | Export  |
| 7/6/2016 1 | 0:16:36 AM                  |                     | InterscopePlu     | us X2.0_201    | 60701 Copyright © 20 | 16 - State of North | n Carolina : Departme | nt of Adminis | tration : State Cor        | nstruction Of | fice                       | Report a              | Problem |

### II. Linking projects to schedules

Once the P6 schedule has been created in Primavera, it can now be linked to its associated Interscope project. The **Primavera Link** tab under the **Project detail** screen has been designed for this purpose.

To link an Interscope project to its P6 schedule, check the **Link to P6 Schedule**? checkbox. (*Note: Only users with "Primavera Link" permission will see the "Link" checkbox and schedule dropdown*.)

Interscope will then activate the P6 Project dropdown list showing the active P6 schedules that have not yet been linked to an Interscope project for this organization (agency or institution). These will be the schedules listed under the P6 EPS node defined for the given agency or institution. (Note: Interscope associates an agency/institution with its defined EPS node in P6).

| Project Cost Estimate Project Type Funds Assigned Fina       | ancial Worksheet Contracts Primavera Link Milestones Closeout Project Evaluations                                                                                                    |
|--------------------------------------------------------------|----------------------------------------------------------------------------------------------------|
|                                                              | 🖾 Action 💡 🙆 Close                                                                                                    |
| P6 Linking Link to P6 Schedule?: P6 Project: Last Linked on: | P6 Automapping and Synchronization     Auto-Map     - Automapping milestones uniquely matches Interscope milestones with P6 activity     codes having the same milestone code.     - Synchronization transfers Interscope actual dates to P6 and P6 planned dates to     Interscope.     Please wait      Please wait |
| Last Synchronized on:<br>Uploads Comments Project Managers   | Please wait       inges should be committed in Primavera before synchronizing.         Refreshing list of P6 Projects       plays a PDF report of the most recent Automapping operation.                                                                                                    |

The following example displays the active NC State P6 schedules that have not been linked to Interscope projects:

| Inter                    | SCOPE :: State Of North Carolina - State Construction Office                                         | USER: mgioielli                     | VIEW: State Construction                                                                                         |                      | Logout       |
|--------------------------|----------------------------------------------------------------------------------------------------|-------------------------------------|----------------------------------------------------------------------------------------------------|----------------------|--------------|
| Home 🖳                   | System 🦽 Users 📲 Companies 🏂 New 🔍 FCAP 🔍 Desi                                                       | gn Review 💲 Authorizations 🖫        | Programs 🛛 🛢 Funds Change Request 🖓 🖳 My Acco                                                                    | ount 🕀 Reports       | 🥵 Help       |
| Program #:               | 12442 - NC State University - 2015-16 Repair and Renovations - Steam System                          | n Renovation - Main Campus Phase VI | IIB                                                                                                    |                      |              |
|                          | 4273 - NC State University - Steam Phase 8B - Dabney Hall leg                                        |                                     |                                                                                                    |                      |              |
| Project                  | Cost Estimate Project Type Funds Assigned Financial Work                                             | sheet Contracts Primaver            | a Link Milestones Closeout Project Eval                                                                          | luations             |              |
|                          |                                                                                                    |                                     |                                                                                                    | Action               | Close        |
| P6 Linking               |                                                                                                    | P6 Automappir                       | ng and Synchronization                                                                                           |                      |              |
|                          |                                                                                                    |                                     |                                                                                                    |                      |              |
| Link to P6<br>Schedule?: | •                                                                                                    | Auto-Map                            | <ul> <li>Automapping milestones uniquely matches Interscope<br/>codes having the same milestone code.</li> </ul> | milestones with P6 a | activity     |
|                          | - Select a Primvera Project -                                                                        |                                     | -                                                                                                    |                      |              |
| P6 Project:              | Select a Primvera Project                                                                            | ynchronize                          | <ul> <li>Synchronization transfers Interscope actual dates to Pe<br/>Interscope.</li> </ul>                      | 3 and P6 planned da  | ites to      |
|                          | 11474 - Steam & CW to COT and MRC                                                                    | <u> </u>                            | Changes should be committed in Primavera before syn                                                              | tchronizing.         |              |
|                          | 11649 - Case Commons - CMR                                                                           |                                     |                                                                                                    |                      |              |
|                          | 11651 - DH Hill Accessibility & Elevator Improvements                                                | 1ew Report                          | - Displays a PDF report of the most recent Automapping                                                           | operation.           |              |
|                          | 12475 - ES King Village Roof Replacment - Phase 1                                                    |                                     |                                                                                                    |                      |              |
|                          | 12551 - Engineering Building Oval<br>14273 - Steam Phase VIIIB - Dabney Hall Leg 41524 360           |                                     |                                                                                                    |                      |              |
|                          | 14273-Test - Steam Phase VIIIB - Dabney Hall Leg 41524 360                                           |                                     |                                                                                                    |                      |              |
| -                        | 2006-350-1 - NCSU Bell Tower (SS)                                                                    |                                     |                                                                                                    |                      |              |
| Delete?                  | 2006-356-1 - Winslow Hall Renovations                                                                |                                     | DESCRIPTION                                                                                                    | UP                   | LOADED BY    |
|                          | 2006-356-4 - CBC 23 KV Conversion<br>2006-356-5 - CBC Substation Expansion (Prepurchase Transformer) |                                     |                                                                                                    |                      |              |
|                          | 2006-358 - Yarbrough Steam Plant - Add Chiller & Cooling Tower                                       |                                     |                                                                                                    |                      | Upload File  |
| 5/2016 3:16:             | 40024-302 - Main Campus Drive - Conf. Ctr. to MS incl. Utilities                                     |                                     |                                                                                                    |                      |              |
|                          | 40024-303 - Non-Wovens - Partners I Upfit                                                            | Department                          | f Administration : State Construction Office                                                                     | Кер                  | ort a Proble |
|                          | 40024-303-2 - Partners I & Research IV - Interior Renovation                                         |                                     |                                                                                                    |                      |              |
|                          | 40074-2 - Schaub Food Science Building - Comprehensive Renovation C                                  | CM@Risk                             |                                                                                                    |                      |              |
|                          | 40074-3 - Polk Hall Laboratory - Comprehensive Renovation<br>40124-311 - Carmichael Gymnasium        |                                     |                                                                                                    |                      |              |
|                          | 40124-317 - CVM Randall B. Terry, Jr. Companion Animal Med. Ctr.                                     |                                     |                                                                                                    |                      |              |

To link the project and schedule, select the **Save** option under the **Action** menu.

| InterSCOPE :: State Of North Carolina - State Construction Office                                                                                                    | USER: mgloialli VIEW: State Construction Log                                                                                                    |
|----------------------------------------------------------------------------------------------------|----------------------------------------------------------------------------------------------------|
| Program #: 12442 - NC State University - 2015-16 Repair and Renovations - Steam System I<br>_Project #: 14273 - NC State University - Steam Phase 8B - Dabney Hall leg          | Renovation - Main Campus Phase VIIIB                                                                                                    |
| Project Cost Estimate Project Type Funds Assigned Financial Worksh                                                                                                    | heet Contracts Primavera Link Milestones Closeout Project Evaluations                                                                                                    |
| P6 Linking<br>Link to P6<br>P6 Project: - Select a Primvera Project<br>Refreeh P6 Project List<br>Last Linked on:<br>Last Synchronized on:<br>Uptoeds Comments Project Managers | P6 Automapping and Synchronization         Image: Save           Auto-Map         - Automapping milestones uniquely matches Interscope milestones with P6 activity codes having the same milestone code.           Synchronization         - Synchronization transfers Interscope actual dates to P6 and P6 planned dates to Interscope.           Changes should be committed in Primavera before synchronizing.         - Displays a PDF report of the most recent Automapping operation. |
| Opioados Commentis Project Managers<br>Deleta? DATE TYPE File NA                                                                                                    | ANE DESCRIPTION URLINGED BY                                                                                                    |
| ound<br>25/2016 3:18:25 PM InterscopePlus V2.0 Copyright © 2016 - S                                                                                                    | Upload F<br>State of North Carolina : Department of Administration : State Construction Office Report a Prot                                                                                                    |

Interscope will check the SCO Project ID (Project Sequence #) for a match against the selected P6 Project Name. If a match is not found, Interscope will prompt the user to confirm the link operation:

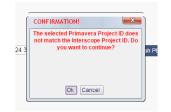

During the save operation, Interscope accesses the P6 schedule in Primavera and "automaps" (matches) P6 activities and Interscope dates based on a list of defined milestone codes. (See Appendix A for a list of milestone codes)

|                          |                  | 🖾 Action 💡 🔞 Clos                                                                                                    |
|--------------------------|------------------|----------------------------------------------------------------------------------------------------|
| P6 Linking               | P6 Automappi     | ng and Synchronization                                                                                                    |
| Link to P6<br>Schedule?: | Auto-Map         | - Automapping milestones uniquely matches Interscope milestones with P6 activity<br>codes having the same milestone code.                                        |
| P6 Project:              | Please wait      | - Synchronization transfers Interscope actual dates to P6 and P6 planned dates to<br>Interscope.<br>Inges should be committed in Primavera before synchronizing. |
| Last Synchronized on:    | Saving your data | plays a PDF report of the most recent Automapping operation.                                                                                                    |
|                          |                  |                                                                                                    |

Interscope will only "automap" actual dates with P6 milestone activities when it finds an unambiguous match - for example, if there is only one "**Designer Selection approved by Owner Agency**" milestone (**DESSELDC**).

Therefore, it is not unusual on a large project with multiple design or construction contracts to have fewer milestones automatically mapped. For these projects, the project manager must manually map the milestones based on their knowledge of the project schedule.

At the completion of the automap operation, a summary of the milestones that Interscope was able to map are displayed to the user.

This information is also recorded in detail in the Automapping report that can be viewed after each automap operation by clicking on the **View Report** button.

|        | InterSCOPE ::                                                                                                    | State Of North | n Carolina - State Co                      | nstruction C | ffice       |                 | USER: mgioielli                          | v                                             | IEW: State Construction                                                                       |                      |                             | Logout |
|--------|----------------------------------------------------------------------------------------------------|----------------|--------------------------------------------|--------------|-------------|-----------------|------------------------------------------|-----------------------------------------------|-----------------------------------------------------------------------------------------------|----------------------|-----------------------------|--------|
| 🟠 Home | 🖳 System                                                                                                    | 🔊 Users        | 🥼 Companies                                | 🎾 New        | SCAP        | 🔍 Design Review | S Authorizations                         | Programs                                      | 🖁 Funds Change Request                                                                        | S My Account         | Reports                     | 🮯 Help |
|        | Automap finished           0 milestones were previously mapped.           12 new milestones were mapped.           1 P6 activities with milestones were not mapped.           Automap report has been generated.           Click on "View Report" for details.           Primavera link updated successfully.                                                 |                |                                            |              |             |                 |                                          |                                               |                                                                                               |                      |                             |        |
| _Proje | Program #: 12442 - NC State University - 2015-16 Repair and Renovations - Steam System Renovation - Main Campus Phase VIIIB  Project #: 14273 - NC State University - Stam Phase 8B - Dabney Hall leg  Project Cost Estimate Project Type Funds Assigned Financial Worksheet Contracts Primavera Link Milestones Closeout Project Evaluations  Action Colored |                |                                            |              |             |                 |                                          |                                               |                                                                                               |                      |                             |        |
|        | P6<br>Ile?:                                                                                                    | P6 Project Li  | Phase VIIIB - Dab<br>st<br>7/25/2016 3:42: |              | g 41524 360 | )               | P6 Autom<br>Auto-N<br>Synchro<br>View Re | having th<br>- Synchro<br>Interscop<br>Change | pping milestones uniquely matc<br>e same milestone code.<br>onization transfers Interscope ac | tual dates to P6 and | d P6 planned da<br>onizing. |        |

### Interscope Primavera Automapping Report

| Interscope Project Sequence: | 14273                                         |
|------------------------------|-----------------------------------------------|
| Interscope Project Title:    | Steam Phase 8B - Dabney Hall leg              |
| P6 Project ID:               | 14273-Test                                    |
| P6 Project Name:             | Steam Phase VIIIB - Dabney Hall Leg 41524 360 |
|                              |                                               |

### Run Date: 7/25/2016 3:50:32 PM

### The following milestone mappings already exist:

No milestones were previously mapped.

#### The following new milestones mappings have been created:

| Activity Code | Activity Name                  | Milestone  | Planned Date | Interscope Entity   |
|---------------|--------------------------------|------------|--------------|---------------------|
| A140          | Designer Selected Milestone    | DESSELDC   | 1/20/2011    | UNI_SELECTION_DATE  |
| A240          | Design Contract Milestone      | DESCONDC   | 4/28/2016    | DATE_SIGN_AGENCY    |
| A100          | Designer Advertise Milestone   | DESADVPRJ  | 7/7/2015     |                     |
| D170          | Project Closeout Milestone     | CLOSEPRJ   | 6/8/2017     | FIN_CLOSEDOUT_DATE  |
| A625          | CD Submittal to SCO Milestone  | CDSSCOPKG  | 5/4/2016     | CD_DATE             |
| B100          | Advertisement Milestone        | ADVBIDPRJ  | 5/17/2016    | BID_ADVERTIZED_DATE |
| B120          | Bid Opening Milestone          | BIDOPENPKG | 6/9/2016     | PROJECTED_BID_DATE  |
| B140          | Award Letter Milestone         | AWDLTRPKG  | 6/20/2016    | AWARD_DATE          |
| C100          | Notice to Proceed Milestone    | NTPPKG     | 6/30/2016    | CONST_START_DATE    |
| C140          | Beneficial Occupancy Milestone | BENOCCPKG  | 12/12/2016   | BEN_OCCUP           |
| D180          | Final report submission to SCO | FRSSCOPKG  | 2/9/2017     | FINAL_REP_REC_DATE  |
| D200          | Final report approved by SCO   | FRASCOPKG  | 4/10/2017    | FINAL_REP_APR_DATE  |

### The following Primavera activities were not able to be mapped:

| Activity Code | Activity Name               | Milestone | Activity Type   | Reason                         |
|---------------|-----------------------------|-----------|-----------------|--------------------------------|
| A655          | CD Final Approval Milestone | CDFINAL   | FinishMilestone | No Interscope Milestone found. |

### Interscope Primavera Automapping Report

#### Explanation of reasons:

### Multiple Interscope milestones -

The Interscope project consists of multiple design phases, contracts and/or multiple construction contracts each having the same set of milestones. In this situation, the Interscope Automapper cannot determine which milestone should be mapped to the corresponding P6 Activity with the same milestone. These mapping must be done manually based on an understanding of the project schedule.

#### No Interscope Milestone found -

The P6 schedule contains milestones that are not found in the set of common milestones defined for both systems.

Refer to the "Interscope Primavera Integration User Manual" under the Help option on the main Interscope menu for a list of the common milestone codes.

# IV. Mapping milestones manually

Milestones that exist in the Primavera schedule with defined UNC milestone codes (see the P6 "UNC Milestones" column) that are not automatically mapped during the linking process must be manually mapped between the systems before synchronization can occur.

Only users with "*Primavera Link*" permission can perform mapping activities – in either "auto" or "manual" mode.

To update milestone mappings, navigate to the **Milestone** tab in each level of the Interscope project hierarchy – Project, Design Contract, Package and Construction Contract.

Check the Show Primavera Detail checkbox to expose the links used to change milestone mappings.

Milestones required by Interscope are highlighted in gray in the display.

Milestones that are not mapped show no values in the P6 Activity and P6 Activity Name columns.

This example manually maps the **Date of FIRST advertisement for designer** to its associated Activity in the P6 schedule (A100).

To link or change a milestone mapping between the two systems, click on change.

| Project Cost Estimate          | Project Type Funds Assigned Financial Workshi     | eet Contracts          | Primavera Link Miles       | tones / Closeout     | Project //  | Evaluations                  |        |                    |
|--------------------------------|---------------------------------------------------|------------------------|----------------------------|----------------------|-------------|------------------------------|--------|--------------------|
|                                |                                                   |                        |                            |                      |             |                              | Action | 。 🚫 Close          |
|                                | Milestones For:                                   | Project#: 14273 - NC 5 | State University - Steam F | 'hase 8B - Dabney Ha | ll leg      |                              |        |                    |
|                                | Project Status:                                   | Active                 |                            |                      |             |                              |        |                    |
|                                | Primavera Project:                                | 14273-Test - Steam Ph  | ase VIIIB - Dabney Hall L  | eg 41524 360         |             |                              |        |                    |
|                                | Last P6 Synchronization:                          |                        |                            |                      |             |                              |        |                    |
|                                | Project Milestones                                |                        |                            |                      | Show P      | rimavera Detail: 🕑           |        |                    |
| PHASE                          | MILESTONE NAME                                    | PLANNED                | ACTUAL                     | Milestone Code       | P6 Activity | P6 Activity Name             |        | Change P6 Activity |
| ADVERTISEMENT                  | Date of FIRST advertisement for designer          | 7/7/2015               | / / 🔳                      | DESADVPRJ            | A100        | Designer Advertise Milestone |        | change unlink      |
|                                | Date of advertisement for commissioning authority |                        | // 📕                       | CXADVPRJ             |             |                              |        | change unlink      |
|                                | Execute Commissioning Contract                    |                        | // 🗐                       | CXCONPRJ             |             |                              |        | change unlink      |
|                                | Advertise for CM at Risk                          |                        | / / 🔳                      | CMADVPRJ             |             |                              |        | change unlink      |
| PROJECT CLOSEOUT               | Project Closeout                                  | 6/8/2017               |                            | CLOSEPRJ             | D170        | Project Closeout Milestone   |        | change unlink      |
|                                |                                                   |                        |                            |                      |             |                              |        |                    |
| Note: Highlighted row indicate | s a milestone required for P6 Integration.        |                        |                            |                      |             |                              |        |                    |
|                                |                                                   | Synchronize Dates w    | ith Primavera Export Al    | I Milestones         |             |                              |        |                    |

A search page is displayed showing the activities in the linked P6 schedule that exist for the selected milestone.

| Bate of FIRST advertisement for designer       Code:     DESADVPRJ       P6 Project:     14273-Test- Steam Phase VIIIB - Dabney Hall Leg 41524 360       P6 Code:     DESADVPRJ | P6 Activity | nr:         | Droject#: 14273 _ NC_State University _ Steam Dhase :      | 8R - Dahnev Hal | l len    |          |
|----------------------------------------------------------------------------------------------------|-------------|-------------|------------------------------------------------------------|-----------------|----------|----------|
| P6 Project: 14273-Test - Steam Phase VIIIB - Dabney Hall Leg 41524 360 P6 Code: DESADVPRJ                                                                                       | Milestone N | ame:        | Date of FIRST advertisement for designer                   |                 |          |          |
| P6 Code: DESADVPRJ<br>DESADVPRJ Filter<br>Select Activity ID Activity Description Mem Code Planned Actual                                                                       | Code:       |             | DESADVPRJ                                                  |                 |          |          |
| DESADVPRJ         Filter           Select         Activity ID         Activity Description         Manned         Actual                                                        | P6 Project: |             | 14273-Test - Steam Phase VIIIB - Dabney Hall Leg 41524 360 |                 |          |          |
| Select Activity ID Activity Description Mistin Code Planned Actual                                                                                                    | P6 Code:    |             | DESADVPRJ                                                  |                 |          |          |
| Select Activity.ID Activity Description Mistin Code Planned Actual                                                                                                    |             |             |                                                            |                 |          |          |
| Select Activity.ID Activity Description Mistin Code Planned Actual                                                                                                    |             |             |                                                            |                 |          |          |
|                                                                                                    |             |             |                                                            | DES/            | ADVPRJ   | Filter   |
| SELECT A100 Designer Advertise Milestone DESADVPR3 7/7/2015 7/7/2015                                                                                                    | Select      | Activity ID | Activity Description                                       | Mstn Code       | Planned  | Actual   |
|                                                                                                    | SELECT      | A100        | Designer Advertise Milestone                               | DESADVPRJ       | 7/7/2015 | 7/7/2015 |
|                                                                                                    |             |             |                                                            |                 |          |          |

Clicking on **SELECT** will dismiss the search feature linking the selected Activity to the Milestone.

|                  | Milestones For:<br>Project Status:<br>Primavera Project:<br>Last P6 Synchronization: | Active   | C State University - Steam F<br>Phase VIIIB - Dabney Hall L |                | all leg     |                              |                    |
|------------------|--------------------------------------------------------------------------------------|----------|-------------------------------------------------------------|----------------|-------------|------------------------------|--------------------|
|                  | Project Milestones                                                                   |          |                                                             |                | Show P      | rimavera Detail: 🅑           |                    |
| PHASE            | MILESTONE NAME                                                                       | PLANNED  | ACTUAL                                                      | Milestone Code | P6 Activity | P6 Activity Name             | Change P6 Activity |
| ADVERTISEMENT    | Date of FIRST advertisement for designer                                             | 7/7/2015 | / / 🔳                                                       | DESADVPRJ      | A100        | Designer Advertise Milestone | change unlink      |
|                  | Date of advertisement for commissioning authority                                    |          | // 🗐                                                        | CXADVPRJ       |             |                              | change unlink      |
|                  | Execute Commissioning Contract                                                       |          | // 🗐                                                        | CXCONPRJ       |             |                              | change unlink      |
|                  | Advertise for CM at Risk                                                             |          | 11                                                          | CMADVPRJ       |             |                              | change unlink      |
| PROJECT CLOSEOUT | Project Closeout                                                                     | 6/8/2017 |                                                             | CLOSEPRJ       | D170        | Project Closeout Milestone   | change unlink      |

In this example, we've mapped activity code A100 – Designer Advertise Milestone to the DESADVPRJ milestone. In addition, the Planned date for this activity (7/1/2015) was "pulled" from the P6 schedule and stored in Interscope.

To unlink a linked milestone, simply click on **unlink** and the **P6 Activity** and **P6 Activity Na**me columns will be cleared indicating that the milestone link between the system has been removed.

# V. Updating milestone actual dates

To view and update milestone dates, navigate to the **Milestone** tab in each level of the Interscope project hierarchy – Project, Design Contract, Package and Construction Contract.

| Milestones For:        | Project#: 14273 - NC State University - Steam Phase | 8B - Dabney Hall leg |                     |
|------------------------|-----------------------------------------------------|----------------------|---------------------|
| Project Status:        | Active                                              |                      |                     |
| Primavera Project:     | 14273-Test - Steam Phase VIIIB - Dabney Hall Leg 41 | 524 360              |                     |
| Last P6 Synchronizatio | n:                                                  |                      |                     |
|                        |                                                     |                      |                     |
| Project Milestones     |                                                     | Show                 | Primavera Detail: 📃 |
| PHASE                  | MILESTONE NAME                                      | PLANNED              | ACTUAL              |
| ADVERTISEMENT          | Date of FIR ST advertisement for designer           | 7/7/2015             | // 📮                |
|                        | Date of advertisement for commissioning authority   |                      | //                  |
|                        | Execute Commissioning Contract                      |                      | //                  |
|                        | Advertise for CM at Risk                            |                      | / / 📕               |
| PROJECT CLOSEOUT       | Project Closeout                                    | 6/8/2017             |                     |

Clicking on the "Show Primavera Detail" checkbox will show an expanded display of the P6 activities that have been mapped.

| Project Cost Estimate          | Project Type Funds Assigned Financial Works       | heet Contracts       | Primavera Link Mile        | stones Closeou     | it Project  | Evaluations                  |          |                    |
|--------------------------------|---------------------------------------------------|----------------------|----------------------------|--------------------|-------------|------------------------------|----------|--------------------|
|                                |                                                   |                      |                            |                    |             |                              | 🖗 Action | Close              |
|                                | Milestones For:                                   | Project#: 14273 - NC | State University - Steam F | hase 8B - Dabney H | all leg     |                              |          |                    |
|                                | Project Status:                                   | Active               |                            |                    |             |                              |          |                    |
|                                | Primavera Project:                                | 14273-Test - Steam P | hase VIIIB - Dabney Hall L | eg 41524 360       |             |                              |          |                    |
|                                | Last P6 Synchronization:                          |                      |                            |                    |             |                              |          |                    |
|                                |                                                   |                      |                            |                    |             |                              |          |                    |
|                                | Project Milestones                                |                      |                            |                    | Show        | Primavera Detail: 🕜          |          |                    |
| PHASE                          | MILESTONE NAME                                    | PLANNED              | ACTUAL                     | Milestone Code     | P6 Activity | P6 Activity Name             |          | Change P6 Activity |
| ADVERTISEMENT                  | Date of FIRST advertisement for designer          | 7/7/2015             | // 🕮                       | DESADVPRJ          | A100        | Designer Advertise Milestone |          | change unlink      |
|                                | Date of advertisement for commissioning authority |                      | //                         | CXADVPRJ           |             |                              |          | change unlink      |
|                                | Execute Commissioning Contract                    |                      | // 🗎                       | CXCONPRJ           |             |                              |          | change unlink      |
|                                | Advertise for CM at Risk                          |                      | 11 🔳                       | CMADVPRJ           |             |                              |          | change unlink      |
| PROJECT CLOSEOUT               | Project Closeout                                  | 6/8/2017             |                            | CLOSEPRJ           | D170        | Project Closeout Milestone   |          | change unlink      |
|                                |                                                   |                      |                            |                    |             |                              |          |                    |
| Note: Highlighted row indicate | es a milestone required for P6 Integration.       |                      |                            |                    |             |                              |          |                    |
|                                |                                                   | Synchronize Dates w  | rith Primavera Export Al   | I Milestones       |             |                              |          |                    |

If an actual date field can be updated manually, it will be displayed in updated mode. All actual dates maintained and created automatically by Interscope will be displayed in read-only mode and cannot be updated by the user.

| Milestones For:         | Project#: 14273 - NC State University - Steam Phase 8 | B - Dabney Hall leg |                     |
|-------------------------|-------------------------------------------------------|---------------------|---------------------|
| Project Status:         | Active                                                |                     |                     |
| Primavera Project:      | 14273-Test - Steam Phase VIIIB - Dabney Hall Leg 4152 | 4 360               |                     |
| Last P6 Synchronization |                                                       |                     |                     |
|                         |                                                       |                     |                     |
| Project Milestones      |                                                       | Show P              | Primavera Detail: 📃 |
| PHASE                   | MILESTONE NAME                                        | PLANNED             | ACTUAL              |
| ADVERTISEMENT           | Date of FIRST advertisement for designer              | 7/7/2015            | 07/07/2015          |
|                         | Date of advertisement for commissioning authority     |                     | //                  |
|                         | Execute Commissioning Contract                        |                     | //                  |
|                         | Advertise for CM at Risk                              |                     | / /                 |
| PROJECT CLOSEOUT        | Project Closeout                                      | 6/8/2017            |                     |

### Enter the dates and select Action-> Save.

During the Save operation, if actual dates are changed in Interscope, these changes will be reflected in P6 at the time they are saved in Interscope.

The date of this update from Interscope is also recorded in the "**Latest IPlus Update**" column in the P6 schedule for the updated P6 Activity (milestone) for auditing purposes.

In this example, on July 1<sup>st</sup>, the actual date for the Designer Advertise Milestone was entered as 7/7/15.

The "A" suffix next to the date indicates that this is an actual date for the milestone activity in P6.

| Z Layou   | ut: I+ Integration Layo | ut                           | Filter: All A | All Activities |             |               |                |                        |                             |                     |                |
|-----------|-------------------------|------------------------------|---------------|----------------|-------------|---------------|----------------|------------------------|-----------------------------|---------------------|----------------|
| tivity ID | 7                       | Activity Name                |               | Start          | Finish      | Planned Start | Planned Finish | Budgeted Total<br>Cost | At Completion Total<br>Cost | Latest iPlus Update | UNC Milestones |
| 14        | 273-Test Stea           | am Phase VIIIB - Dabney H    | all Le        | 03-Nov-10 A    | 08-Jun-17   | 18Jan-11      | 08-Jun-17      | \$0                    | \$0                         | 01-Jul-16           |                |
| - 1       | 4273-Test.1 D           | esign                        |               | 03-Nov-10 A    | 04-Jul-16 A | 18-Jan-11     | 04-Jul-16      | \$0                    | \$0                         | 01-Jul-16           |                |
| -         | 14273-Test.1.1          | Designer Selection           |               | 03-Nov-10 A    | 04-Apr-16 A | 18Jan-11      | 11-Aug-15      | \$0                    | <u>\$0</u>                  | 01Jul-16            |                |
|           | A100                    | Designer Advertise Milestone |               | 07-Jul-15 A    |             | 01-Jul-15     |                | \$0                    | \$0                         | 01-Jul-16           | DESADVPRJ      |
|           | A110                    | Advertisement for Designer   |               | 03-Nov-10 A    | 01-Dec-10 A | 01-Jul-15     | 28-Jul-15      | \$0                    | \$0                         |                     |                |
|           | A120                    | Shortlist Designers          |               | 13-Dec-10 A    | 13-Dec-10 A | 29-Jul-15     | 11-Aug-15      | \$0                    | \$0                         |                     |                |
|           | A130                    | Designer Interviews          |               | 18-Jan-11 A    | 18-Jan-11 A | 18Jan-11      | 18Jan-11       | \$0                    | \$0                         |                     |                |
|           | A140                    | Designer Selected Milestone  |               |                | 04-Apr-16 A |               | 20-Jan-11      | \$0                    | \$0                         | 01-Jul-16           | DESSELDC       |

NOTE: Any changes in the P6 planned dates are not automatically updated in Interscope during this operation. This action requires the user to initiate a "synchronization" between the 2 systems which will synchronize ALL milestones between the two systems (see next section).

# VI. Synchronizing milestones between the systems

Users with "*Primavera Update*" permission will see a "**Synchronize Dates with Primavera**" button on the **Milestones** tab.

| Milestones For:         | Project#: 14273 - NC State University - Steam Phase | 8B - Dabney Hall leg |                     |
|-------------------------|-----------------------------------------------------|----------------------|---------------------|
| Project Status:         | Active                                              |                      |                     |
| Primavera Project:      | 14273-Test - Steam Phase VIIIB - Dabney Hall Leg 41 | 524 360              |                     |
| Last P6 Synchronization |                                                     |                      |                     |
|                         |                                                     |                      |                     |
| Project Milestones      |                                                     | Show                 | Primavera Detail: 📃 |
| PHASE                   | MILESTONE NAME                                      | PLANNED              | ACTUAL              |
| ADVERTISEMENT           | Date of FIRST advertisement for designer            | 7/7/2015             | 07/07/2015 📕        |
|                         | Date of advertisement for commissioning authority   |                      | / /                 |
|                         | Execute Commissioning Contract                      |                      | / /                 |
|                         | Advertise for CM at Risk                            |                      | / /                 |
| PROJECT CLOSEOUT        | Project Closeout                                    | 6/8/2017             |                     |
|                         |                                                     |                      |                     |

This operation synchronizes ALL milestones across the entire project hierarchy (Project, Design Contract, Package, Construction Contract).

Interscope actual dates are "pushed" to all linked P6 milestone activities and planned dates are "pulled" into Interscope from all P6 milestone activities.

| Milestones For:          | Project               | #: 14273 - NC State University - Steam Phase 8                            | 3 - Dabney Hall leg |                     |
|--------------------------|-----------------------|---------------------------------------------------------------------------|---------------------|---------------------|
| Project Status:          | Active                |                                                                           |                     |                     |
| Primavera Project:       | 14273-                | Test - Steam Phase VIIIB - Dabney Hall Leg 4152                           | 4 360               |                     |
| Last P6 Synchronization: |                       |                                                                           |                     |                     |
|                          |                       |                                                                           |                     |                     |
| Project Milestones       |                       |                                                                           | Show                | Primavera Detail: 🗌 |
| PHASE                    | MILESTONE NAME        | CONFIRMATION!                                                             | PLANNED             | ACTUAL              |
| ADVERTISEMENT            | Date of FIR ST adver  | You are about to update PLANNED dates                                     | 7/7/2015            | 07/07/2015          |
|                          | Date of advertisemen  | in Interscope from Primavera and<br>ACTUAL dates in your Primavera        |                     | //                  |
|                          | Execute Commission    | schedule from Interscope. Make sure<br>you have committed your changes in |                     | / /                 |
|                          | Advertise for CM at R | Primavera before you continue.<br>Continue now?                           |                     | / /                 |
| PROJECT CLOSEOUT         | Project Closeout      |                                                                           | 6/8/2017            |                     |
|                          |                       | OK Cancel                                                                 |                     |                     |

### I. Unlinking projects from Primavera

To unlink a project from a P6 schedule, uncheck the "Link to P6 Schedule"

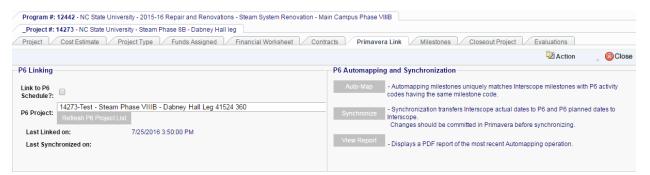

The user will be prompted to confirm this operation and must select from two options:

- 1 Unlink and Save dates All planned dates pulled from P6 will remain in Interscope
- 2 Unlink and Remove dates All planned dates pulled from P6 will be deleted from Interscope

The default is to unlink and save planned dates.

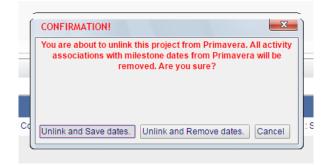

### VII. Auto-mapping milestones

As a project progresses through its life-cycle and continues through construction and closeout, the project manager must periodically re-map milestones between the systems. This is necessary since as reviews and contracts are added to Interscope the associated milestones are created but not automatically mapped to the projects linked schedule.

| _Project #: 14273 - NC State University - Steam Phase 8B - Dabney Hall leg<br>Project Cost Estimate Project Type Funds Assigned Financial Wo | rksheet Contracts Primavera Link Milestones Closeout Project Evaluations                                                                                         |
|----------------------------------------------------------------------------------------------------|----------------------------------------------------------------------------------------------------|
|                                                                                                    | 🖾 Action 💡 🚫 Clos                                                                                                    |
| P6 Linking                                                                                                    | P6 Automapping and Synchronization                                                                                                    |
| Link to P6<br>Schedule?:                                                                                                    | Auto-Map - Automapping milestones uniquely matches Interscope milestones with P6 activity<br>codes having the same milestone code.                               |
| P6 Project: 14273-Test - Steam Phase VIIIB - Dabney Hall Leg 41524 360 Refresh P6 Project List                                               | Synchronization transfers Interscope actual dates to P6 and P6 planned dates to<br>Interscope.<br>Changes should be committed in Primavera before synchronizing. |
| Last Linked on: 7/25/2016 3:50:00 PM Last Synchronized on:                                                                                   | View Report - Displays a PDF report of the most recent Automapping operation.                                                                                    |

To re-map (automap) milestones, use **the Auto-Map** button on the **Primavera Link** tab under the **Project detail** screen.

|      | Program #: 12442 - NC State University - 2015-16 Repair and Renovations - Steam S      | system Renovation - Main Campus Phase VIIIB          |                                                                                                    |                    |
|------|----------------------------------------------------------------------------------------|------------------------------------------------------|----------------------------------------------------------------------------------------------------|--------------------|
|      | _Project #: 14273 - NC State University - Steam Phase 8B - Dabney Hall leg             |                                                      |                                                                                                    |                    |
|      | Project Cost Estimate Project Type Funds Assigned Financial                            | Worksheet Contracts Primavera Link                   | Milestones Closeout Project Evaluations                                                                                               |                    |
|      |                                                                                        |                                                      |                                                                                                    | Action 🛛 👷 🔞 Close |
| F    | P6 Linking                                                                             | P6 Automapping an                                    | d Synchronization                                                                                                    |                    |
|      | Link to P6<br>Schedule?:<br>14273-Test - Steam Phase VIIIB - Dabney Hall Leg 41524 360 | havi                                                 | ntomapping milestones uniquely matches Interscope milestoning the same milestone code.                                                |                    |
|      | P6 Project: Refresh P6 Project List                                                    | Synchronize                                          | nchronization transfers Interscope actual dates to P6 and P6<br>rscope.<br>anges should be committed in Primavera before synchronizii |                    |
|      | Last Linked on: 7/25/2016 3:50:00 PM<br>Last Synchronized on:                          | New Report                                           | splays a PDF report of the most recent Automapping operatio                                                                           | in.                |
|      | Uploads Comments Project Managers                                                      | Please wait                                          | )                                                                                                    |                    |
|      | Delete? DATE 😴 TYPE                                                                    | Performing Automap operation                         | DESCRIPTION                                                                                                    | UPLOADED BY        |
| D fr | bund                                                                                   |                                                      |                                                                                                    | Upload Files       |
| 7/2  | 6/2016 3:38:25 PM InterscopePlus V2.0 Copyright                                        | © 2016 - State of North Carolina : Department of Adm | inistration : State Construction Office                                                                                               | Report a Problem   |

Automapping results are then displayed to the user:

| Automap finished                                                                                                    |
|----------------------------------------------------------------------------------------------------|
| 12 milestones were previously mapped.<br>0 new milestones were mapped.<br>1 P6 activities with milestones were not mapped.<br>Automap report has been generated.<br>Click on 'View Report' for details. |
| 15-16 Repair and Renovations - Steam System Renovation - Main Campus Phase VIIIB                                                                                                    |
| am Phase 8B - Dabney Hall leg                                                                                                    |
| pe Funds Assigned Financial Worksheet Contracts Primavera Link Milestones Closeout Project Evaluation                                                                                                   |
|                                                                                                    |
| P6 Automapping and Synchronization                                                                                                    |
| Auto-Map - Automapping milestones uniquely matches Interscope having the same milestone code.                                                                                                    |

# VIII. Updating Primavera planned dates and synchronizing with Interscope

Since Primavera does not automatically update Interscope whenever the schedule is updated, the user must initiate the update from Interscope.

In this example, the Planned Start for the Designer Advertise Milestone is changed from 7/1/15 to 7/7/15.

Step 1 – the User changes the date in P6

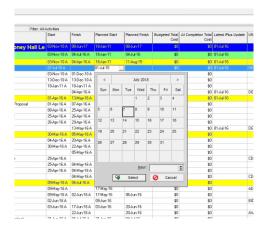

Step 2 – the User accesses the Milestone tab for the Project

| Project Status:<br>Primavera Project:<br>Last P6 Synchroni:<br>Project Milestones | zation:         | Active<br>14273-Test - 14273-Test<br>7/6/2016 1:00:00 AM | Shov     | r Primavera Detail: 🕥 |
|-----------------------------------------------------------------------------------|-----------------|----------------------------------------------------------|----------|-----------------------|
| PHASE                                                                             | MILESTONE N/    | AME                                                      | PLANNED  | ACTUAL                |
| ADVERTISEMENT                                                                     | Date of FIRST   | advertisement for designer                               | 7/1/2015 | 07/07/2015 🔳          |
|                                                                                   | Date of adverti | sement for commissioning authority                       |          | / / 🔳                 |
|                                                                                   | Execute Comm    | issioning Contract                                       |          | / / 🔳                 |
|                                                                                   | Advertise for C | M at Risk                                                |          | / / 🔳                 |
| PROJECT CLOSEOUT                                                                  | Project Closeo  | ut                                                       | 6/8/2017 |                       |
|                                                                                   |                 |                                                          |          |                       |

Step 3 – the User clicks on "Synchronize Dates with Primavera" and receives the confirmation pop-up:

| AME          | CONFIRMATION!                                                             | PLAN  |
|--------------|---------------------------------------------------------------------------|-------|
| advertiseme  | You are about to update PLANNED dates<br>in Interscope from Primavera and | 7/7/2 |
| sement for c | ACTUAL dates in your Primavera                                            |       |
| nissioning C | schedule from Interscope. Make sure<br>you have committed your changes in |       |
| M at Risk    | Primavera before you continue.<br>Continue now?                           |       |
| ut           |                                                                           | 6/8/2 |
|              | Ok Cancel                                                                 | _     |
|              |                                                                           |       |
| Synch        | ronize Dates with Primavera Export All Milestor                           | nes   |

Step 4 – Upon confirmation, Interscope accesses the P6 schedule and compares and updates all linked milestones. A list of updated milestones is displayed to the user.

|                                              |                                           | Campus Phase VIIIB                                                                              |                                |                      |
|----------------------------------------------|-------------------------------------------|-------------------------------------------------------------------------------------------------|--------------------------------|----------------------|
| ney Hall leg                                 |                                           |                                                                                                 |                                |                      |
| ned Financial Worksh                         | eet Contracts                             | HUB Data Primavera Link Mile                                                                    | stones Closeout Project Eval   | luations             |
|                                              |                                           |                                                                                                 |                                |                      |
| Milestones For:                              |                                           | Project#: 14273 - NC State University - 5                                                       | Steam Dhase RP Dahnov Hall log |                      |
| Project Status:                              |                                           | Active                                                                                          | team Phase ob - Dabley Hallieg |                      |
| Primavera Proje                              | ct:                                       | 14273-Test - 14273-Test                                                                         |                                |                      |
| Last P6 Synchronization: 7/6/2016 9:52:00 AM |                                           |                                                                                                 |                                |                      |
|                                              |                                           |                                                                                                 |                                |                      |
| Deale of Mile of a                           |                                           |                                                                                                 |                                | Primavera Detail: 🕥  |
| Project Mileston                             | es                                        |                                                                                                 | Snow                           | Filliavera Detail.   |
| Project mileston                             | MILESTONE                                 | NAME                                                                                            | PLANNED                        | ACTUAL               |
|                                              | MILESTONE                                 | NAME<br>ST advertisement for designer                                                           |                                | 1                    |
| PHASE                                        | MILESTONE<br>Date of FIRS                 |                                                                                                 | PLANNED                        | ACTUAL               |
| PHASE                                        | MILESTONE<br>Date of FIRS<br>Date of adve | ST advertisement for designer                                                                   | PLANNED                        | ACTUAL               |
| PHASE                                        | MILESTONE<br>Date of FIRS<br>Date of adve | ST advertisement for designer<br>artisement for commissioning authority<br>mmissioning Contract | PLANNED                        | ACTUAL<br>07/07/2015 |

### IX. Primavera financials

During the synchronization process, Interscope also captures the following cost fields from the Primavera schedule:

- Budgeted Total Cost
- Actual Total Cost
- At Completion Total Cost

(Note: Please reference the Primavera documentation for a description of these columns)

| V Lay    | out: I+ Integration Layo | ut                           | Filter: All Activities |              |               |                |                        |                             |                     |                |
|----------|--------------------------|------------------------------|------------------------|--------------|---------------|----------------|------------------------|-----------------------------|---------------------|----------------|
| Activity | 7                        | Activity Name                | Start                  | Finish       | Planned Start | Planned Finish | Budgeted Total<br>Cost | At Completion Total<br>Cost | Latest iPlus Update | UNC Milestones |
| a 40     | 0772-301 Colle           | ege of Education Building    | 11-Aug-06 A            | 05-Feb-16    | 11-Aug-06     | 12Jun-14       | \$36,250,000           | \$37,270,084                | 01-Jul-16           |                |
| -        | 40772-301.1 De           | sign                         | 11-Aug-06 A            | 19-0ct-12 A  | 11-Aug-06     | 09-0ct-12      | \$1,927,347            | \$1,927,347                 | 01-Jul-16           |                |
| -        | 40772-301.1.1            | esigner Selection            | 11-Aug-06 A            | 14-Sep-06 A  | 11-Aug-06     | 14-Sep-06      | \$1                    | \$1                         | 01-Jul-16           |                |
|          | A1000                    | Designer Advertise Milestone | 28-Aug-06 A            |              | 25-Aug-06     |                | \$0                    | \$0                         | 01-Jul-16           | DESADVPRJ      |
|          | A1010                    | Advertisement for Designer   | 11 Aug 06 A            | 2E Auto OC A | 11 Aug 00     | DE Auto OC     | ¢1                     | ¢1                          |                     | 1              |

This information has been added to the **Financial Worksheet** and **Primavera Link** tabs for all projects that are linked to Primavera:

|                                                    | onege of | Education Building - | (6744)                                      |                            |                                                                                                  |
|----------------------------------------------------|----------|----------------------|---------------------------------------------|----------------------------|--------------------------------------------------------------------------------------------------|
| Project Cost Estimate Project Type                 | Funds    | Assigned Finan       | cial Worksheet Contracts                    | Primavera Link             | Milestones                                                                                       |
| Estimated vs Committed Contingency                 | Expendi  | tures - Design E     | Expenditures - Construction                 | Expenditures - Other       | )                                                                                                |
| Worksheet Summary                                  |          |                      |                                             |                            |                                                                                                  |
| Assigned Funds                                     | s: (     | 36,021,020.00        | Assigned Funds:                             | \$36,021,020.00            |                                                                                                  |
| Total Estimated Cost                               | t: s     | 33,814,670.00        | Total Committed:                            | \$35,776,951.20            |                                                                                                  |
| Estimated Surplus (Need)                           | ):       | \$2,206,350.00       | Available to Commit:                        | \$244,068.80               |                                                                                                  |
|                                                    |          |                      |                                             | Assign Funds               |                                                                                                  |
| P6 Project Summary                                 |          |                      |                                             |                            |                                                                                                  |
| Budgeted Total Cost                                | t: S     | 36,250,000.00        | Actual Total Cost:                          | \$35,380,068,17            |                                                                                                  |
|                                                    |          |                      | At Completion Total Cost:                   | \$37,270,083.83            |                                                                                                  |
| Worksheet Detail                                   |          |                      |                                             |                            |                                                                                                  |
| Enter Category Estimates                           |          |                      |                                             |                            |                                                                                                  |
| Enter Total Estimates                              |          |                      |                                             |                            |                                                                                                  |
| 0                                                  |          |                      |                                             | Committed                  |                                                                                                  |
| 0                                                  |          | Estimated Cos        | t Original Cor                              |                            | Revised Contracts                                                                                |
| Enter Total Estimates                              | S        | Estimated Cos        |                                             | tracts                     |                                                                                                  |
| 0                                                  | S        |                      | ) \$ 2,136,                                 | itracts<br>119.00          | \$ 2,899,023.00                                                                                  |
| Enter Total Estimates                              | S S      | 0.00                 | 3 \$ 2,136,<br>3 \$ 19,948,                 | itracts<br>119.00          | \$ 2,899,023.00                                                                                  |
| Cesign Fee S:<br>Construction S:<br>Contingency S: | S        | 0.00                 | ) \$ 2,136,<br>) \$ 19,948,<br>)            | 119.00<br>190.68           | \$ 2,899,023.00<br>\$ 22,190,430.20                                                              |
| Enter Total Estimates                              | S S      | 0.00<br>0.00<br>0.00 | 3 \$ 2,138,<br>3 \$ 19,948,<br>3 \$ 10,687, | 119.00<br>190.68<br>498.00 | Revised Contracts<br>\$ 2,899,023.00<br>\$ 22,190,430.20<br>\$ 10,687,498.00<br>\$ 35,776,951.20 |

| Last Synchronization:        | 7/6/2016 1:00:00 AM |
|------------------------------|---------------------|
| P6 Budgeted Total Cost:      | \$36,250,000.00     |
| P6 Actual Total Cost:        | \$35,380,068.17     |
| P6 At Completion Total Cost: | \$37,270,083.83     |

# X. Background batch updating

A "scheduled task" has been added to the Interscope batch processing feature to periodically synchronize all linked projects. This synchronization process is the same as the user initiated synchronization except that it happens on a pre-defined schedule. During this process the planned and actual dates for linked milestones on ALL link projects are updated. In addition, the P6 cost data is updated for each project.

# XI. Appendix A – Interscope Milestones

### A. MILESTONE LISTING BY: PROJECT PHASE

| PROJECT PHASE            | MILESTONE                                                 | TAB | CODE       |
|--------------------------|-----------------------------------------------------------|-----|------------|
| ADVERTISEMENT            | Date of FIRST advertisement for designer                  | PRJ | DESADVPRJ  |
|                          | Date of advertisement for commissioning authority         | PRJ | CXADVPRJ   |
|                          | Execute Commissioning Contract                            | PRJ | CXCONPRJ   |
|                          | Advertise for CM at Risk                                  | PRJ | CMADVPRJ   |
| DESIGN CONTRACTS         | RFP Letter Date                                           | DC  | RFPDC      |
|                          | Designer Selection approved by Owner Agency               | DC  | DESSELDC   |
|                          | Design Contract Agreement Date                            | DC  | AGREEDC    |
|                          | Date Signed by Designer                                   | DC  | SIGNDESDC  |
|                          | Date Signed by Owner Agency                               | DC  | DESCONDC   |
|                          | SCO Acceptance Date                                       | DC  | ACCEPTDC   |
| DESIGN REVIEW            | Advanced Planning submittal to SCO                        | PKG | APSSCOPKG  |
|                          | Advanced Planning approval by SCO                         | PKG | APASCOPKG  |
|                          | Schematic Design Submitted to SCO (FIRST submittal)       | PKG | SDSSCOPKG  |
|                          | Schematic Design Approved by SCO (Final Approval)         | PKG | SDASCOPKG  |
|                          | Design Development Submitted to SCO (FIRST submittal)     | PKG | DDSSCOPKG  |
|                          | Design Development Approved by SCO (Final Approval)       | PKG | DDASCOPKG  |
|                          | Construction Documents Submitted to SCO (FIRST submittal) | PKG | CDSSCOPKG  |
|                          | Construction Documents Approved by SCO (Final Approval)   | PKG | CDASCOPKG  |
| BIDDING AND CONTRACTS    | Projected Bid Date                                        | PKG | BIDOPENPKG |
|                          | Approved for Bid                                          | PKG | BIDAPPRPKG |
|                          | Award Letter                                              | PKG | AWDLTRPKG  |
|                          | The date on the Construction Contract                     | CC  | CONTRACTCC |
|                          | Construction Contract Execution                           | CC  | CEMCC      |
| CONSTRUCTION             | Pre-Construction Conference                               | PKG | PCCNFPKG   |
|                          | Construction Start                                        | PKG | NTPPKG     |
|                          | Beneficial Occupancy                                      | PKG | BENOCCPKG  |
|                          | Final Inspection                                          | PKG | FININSPPKG |
|                          | Final Acceptance                                          | PKG | FINACCPKG  |
|                          | Projected Completion                                      | CC  | COMPLETECC |
| CONSTRUCTION<br>CLOSEOUT | Final Report Submitted to SCO / Received by SCO           | PKG | FRSSCOPKG  |
|                          | Final Report Approved by SCO                              | PKG | FRASCOPKG  |
|                          | Final Approval - Last step of Closeout process            | PKG | FINAPRPKG  |
| PROJECT CLOSEOUT         | Project Closeout                                          | PRJ | CLOSEPRJ   |

Highlighted milestones are REQUIRED (17).

# B. MILESTONE LISTING BY: MILESTONE TAB

| ТАВ                   | MILESTONE                                                 | CODE       |
|-----------------------|-----------------------------------------------------------|------------|
| PROJECT               | Date of FIRST advertisement for designer                  | DESADVPRJ  |
|                       | Date of advertisement for commissioning authority         | CXADVPRJ   |
|                       | Execute Commissioning Contract                            | CXCONPRJ   |
|                       | Advertise for CM at Risk                                  | CMADVPRJ   |
|                       | Project Closeout                                          | CLOSEPRJ   |
| DESIGN CONTRACT       | RFP Letter Date                                           | RFPDC      |
|                       | Designer Selection approved by Owner Agency               | DESSELDC   |
|                       | Design Contract Agreement Date                            | AGREEDC    |
|                       | Date Signed by Designer                                   | SIGNDESDC  |
|                       | Date Signed by Owner Agency                               | DESCONDC   |
|                       | SCO Acceptance Date                                       | ACCEPTDC   |
| PACKAGE               | Advanced Planning submittal to SCO                        | APSSCOPKG  |
|                       | Advanced Planning approval by SCO                         | APASCOPKG  |
|                       | Schematic Design Submitted to SCO (FIRST submittal)       | SDSSCOPKG  |
|                       | Schematic Design Approved by SCO (Final Approval)         | SDASCOPKG  |
|                       | Design Development Submitted to SCO (FIRST submittal)     | DDSSCOPKG  |
|                       | Design Development Approved by SCO (Final Approval)       | DDASCOPKG  |
|                       | Construction Documents Submitted to SCO (FIRST submittal) | CDSSCOPKG  |
|                       | Construction Documents Approved by SCO (Final Approval)   | CDASCOPKG  |
|                       | Projected Bid Date                                        | BIDOPENPKG |
|                       | Approved for Bid                                          | BIDAPPRPKG |
|                       | Award Letter                                              | AWDLTRPKG  |
|                       | Pre-Construction Conference                               | PCCNFPKG   |
|                       | Construction Start                                        | NTPPKG     |
|                       | Beneficial Occupancy                                      | BENOCCPKG  |
|                       | Final Inspection                                          | FININSPPKG |
|                       | Final Acceptance                                          | FINACCPKG  |
|                       | Final Report Submitted to SCO / Received by SCO           | FRSSCOPKG  |
|                       | Final Report Approved by SCO                              | FRASCOPKG  |
|                       | Final Approval - Last step of Closeout process            | FINAPRPKG  |
| CONSTRUCTION CONTRACT | The date on the Construction Contract                     | CONTRACTCO |
|                       | Construction Contract Execution                           | CEMCC      |
|                       | Projected Completion                                      | COMPLETECO |

Highlighted milestones are REQUIRED (17).